## **Virtual Skipper 2**

Laitevaatimus: 450 MHz prosessori 64 Mt RAM 3D-näytönohjain

Jos innostut suolaisista vaahtopäistä, vauhdin hurmasta ja ankarasta kisailusta, *Virtual Skipper* on sinun pelisi.

Tässä laajassa demoversiossa voit testata taitojasi eri purjehduskisoissa. Niistä ensimmäinen on Quick Race, jossa ei viritellä veneitä vaan mennään saman tien itse asiaan.

Toinen vaihtoehto on Single Player, jonka Single Racessa pääset vaikuttamaan asetuksiin ja olosuhteisiin, kuten säätyyppiin (**Weather**), tuulen nopeuteen (**Wind**), radan pituuteen (**Length**), kierrosten määrään (**Laps**) ja vaikeustasoon (**Difficulty Level)**. Pääset myös valitsemaan oman veneesi (**Boat Type**).

Tavoitteena on kiertää rata keltaisten poijujen kautta mahdollisimman nopeasti. Poijut pitää kiertää samalta puolelta kuin niiden päällä olevat nuolet osoittavat, muuten käännös ei ole pätevä ja joudut yrittämään uudestaan.

Kun peli käynnistyy, purjehduskisan alkuun on tasan minuutti aikaa. Starttilinjan saa ylittää vasta kun kisa on käynnistetty. Pidä veneesi tuulta vasten, kun lähtölaskenta on käynnissä, ja lähde liikkeelle heti kun laskuri on nollassa.

Veneesi vieressä olevasta nuolesta voit seurata tuulen suuntaa. Nuoli muuttuu vihreäksi kun tuuli käy kohtisuoraan. Jos nuoli muuttuu siniseksi tai ruskeaksi, tuuli osuu veneeseen sivusuunnasta etkä pysy kurssissa. Punainen nuoli merkitsee, että et saa lainkaan tuulta purjeisiin. Korjaa siis kurssiasi jatkuvasti.

Ohjauskomennot:

**Vasen nuoli** Ohjaa vasempaan **Oikea nuoli** Ohjaa oikeaan **Nuoli alas** Peräsin perusasentoon

Purjeet - numeronäppäimistö:

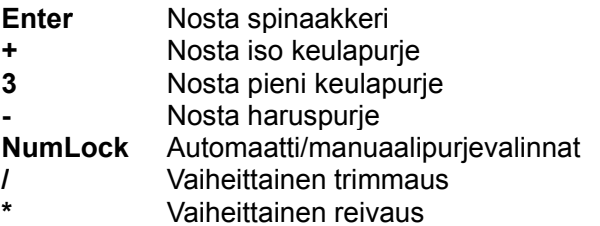

Demossa rata on aikarajoitettu.

Peli lopetetaan painamalla **Esc**-näppäintä ja vahvistamalla lopetus **Yes**-valinnalla. Lopetusruutujen mainokset voit ohittaa **Esc**-näppäimellä.